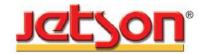

## Kumpulan Jetson Berhad

[Registration No. 197701003095 (34134-H)] (Incorporated in Malaysia)

#### NOTIFICATION TO SHAREHOLDERS OF A FULLY VIRTUAL MEETING

#### Dear Shareholders.

We refer to our announcements made on 19 April 2021 and 20 April 2021 to Bursa Malaysia Securities Berhad ("Bursa Securities") in relation to the Forty-Fourth Annual General Meeting ("44th AGM") of the Company.

After the recommendation from the Ministry of Health Malaysia on 5 May 2021, the Government of Malaysia announced to implement a Movement Control Order 3.0 for the entirely of the Federal Territory of Kuala Lumpur from 7 May 2021 to 20 May 2021, along with three (3) districts in Johor (Johor Bahru, Kulai & Kota Tinggi), four (4) districts in Perak (Taiping, Larut, Matang & Selama) and fourteen (14) Townships in Terengganu, together with the six (6) districts in Selangor which was announced by the Government of Malaysia on 4 May 2021 from 6 May 2021 to 17 May 2021.

In view of the above and as part of the safety measures to curb the spread of Coronavirus Disease (COVID-19), the Board of Directors of the Company has decided that the 44th AGM of the Company will be conducted on a FULLY VIRTUAL BASIS through a live streaming from the broadcast venue (as set out below) and online remote voting which is to align with the Guidance and Frequently Asked Questions (FAQs) on the Conduct of General Meetings for Listed Issuers issued by the Securities Commission of Malaysia on 18 April 2020 and its subsequent revisions. For the avoidance of doubts, a physical 44th AGM of the Company will no longer be applicable.

Other than the changes set out below, all the details and Agenda items as stated in the Notice of the 44th AGM of the Company shall remain unchanged:-

Date : Wednesday, 19 May 2021

Time 9:00 a.m.

Broadcast : Meeting Room, Securities Services (Holdings) Sdn. Bhd.

Level 7, Menara Milenium, Jalan Damanlela, Pusat Bandar Damansara, Damansara venue (New)

Heights, 50490 Kuala Lumpur, Wilayah Persekutuan

Modes of communication Typed text in Online Meeting Platform during the 44th AGM of the Company; and

(New)

ii) Email questions to corporate@jetson.com.my and eservices@sshsb.com.my prior to the date of the 44th AGM of the Company

Kindly note that the broadcast venue is strictly for the purpose of compliance with Section 327(2) of the Companies Act 2016, which stipulates that the Chairman shall be at the main venue of the 44th AGM of the Company and in accordance with the Clause 60 of the Constitution of the Company, where the meeting of Members may be held at more than one (1) venue using any technology or method that enables the Members to participate and to exercise the members' rights to speak and vote at the meeting. NO SHAREHOLDERS/PROXIES should be physically present or admitted at the broadcast venue on the date of the 44th AGM of the Company.

Please refer to the Administrative Guide enclosed herewith to this Notification for further details in relation to the registration process and remote participation of the fully virtual 44th AGM of the Company. A copy of the same has been published on our website at https://www.jetson.com.my. All details of the Meeting shall remain unchanged and valid save for the broadcast venue and the modes of communication of the Meeting. Hence, a revised Notice and Proxy Form of the 44th AGM of the Company will not be issued.

If you have any enquiry, please contact our following Poll Administrators during office hours (Monday to Friday from 8:30 a.m. to 12:15 p.m. and 1:15 p.m. to 5:30 p.m., excluding public holidays):-

Poll Administrator : SS E Solutions Sdn. Bhd.

Contact Persons Mr. Wong Piang Yoong (DID: +603-2084 9168)

ii) Mr. Jerry Tan Hor Seng (DID: +603-2084 9165)

iii) Ms. Lily (DID: +603-2084 9163)

Email eservices@sshsb.com.my

Yours faithfully

For and on behalf of the Board of Directors

Datuk Dr. Ong Ah Soon

Independent Non-Executive Chairman

# **ADMINISTRATIVE GUIDE**

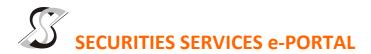

#### **WHAT IS Securities Services e-Portal?**

**Securities Services e-Portal** is an online platform that will allow both individual shareholders and body corporate shareholders through their appointed representatives, to -

- Submit proxy form electronically paperless submission
- Register for remote participation and voting at meetings
- Participate in meetings remotely via live streaming
- Vote online remotely on resolution(s) tabled at meetings (referred to as "e-Services").

The usage of the e-Portal is dependent on the engagement of the relevant e-Services by Kumpulan Jetson Berhad and is by no means a guarantee of availability of use, unless we are so engaged to provide. All users are to read, agree and abide to all the Terms and Conditions of Use and Privacy Policy as required throughout the e-Portal.

Please note that the e-Portal is best viewed on the latest versions of Chrome, Firefox, Edge and Safari.

## **REQUIRE ASSISTANCE?**

Please contact Mr. Wong Piang Yoong (DID: +603 2084 9168) or Ms. Lee Pei Yeng (DID: +603 2084 9169) or Mr. Saravanan A/L Gupal (DID: +603 2084 9120) or our general line (DID: +603 2084 9000) to request for e-Services Assistance during our office hours on Monday to Friday from 8:30 a.m. to 12:15 p.m. and from 1:15 p.m. to 5:30 p.m. Alternatively, you may email us at <a href="mailto:eservices@sshsb.com.my">eservices@sshsb.com.my</a>.

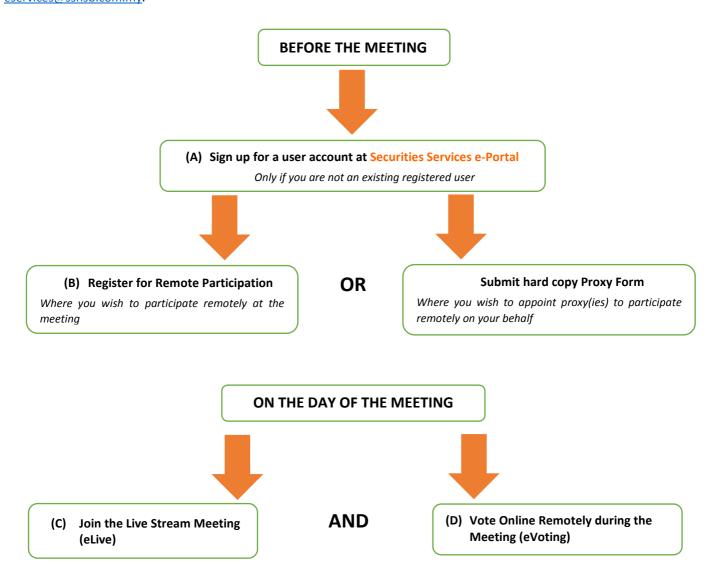

#### **BEFORE THE MEETING**

## (A) Sign up for a user account at Securities Services e-Portal

- Step 1 Visit <a href="https://sshsb.net.my/">https://sshsb.net.my/</a>
- Step 2 Sign up for a user account
- Step 3 Wait for our notification email that will be sent within one (1) working day
- Step 4 Verify your user account within seven (7) days of the notification email and log in
- We require 1 working day to process all user sign-ups. If you do not have a user account with the e-Portal, you will need to sign up for a user account by the deadlines stipulated below.
- Your registered email address is your User ID.

To register for the meeting under (B) below, please sign up for a user account by 17 May 2021.

This is a ONE-TIME registration only. If you already have a user account, please proceed to (B) below.

## (B) Register for Remote Participation at the Meeting

- Log in to <a href="https://sshsb.net.my/">https://sshsb.net.my/</a> with your registered email and password
- Look for <u>Kumpulan Jetson Berhad</u> under Company Name and <u>44<sup>th</sup> AGM on 19 May 2021 at 9:00 a.m. Registration for <u>Remote Participation</u> under Corporate Exercise / Event and click ">" to register for remote participation at the meeting.</u>

#### Step 1 Check if you are attending as -

- Individual shareholder
- Corporate or authorised representative of a body corporate For body corporates, the appointed corporate / authorised representative has to upload the evidence of authority (e.g. Certificate of Appointment of Corporate Representative, Power of Attorney, letter of authority or other documents proving authority). All documents that are not in English or Bahasa Malaysia have to be accompanied by a certified translation in English in 1 file. The <u>original</u> evidence of authority and translation thereof, if required, have to be submitted to SS E Solutions Sdn. Bhd. at Level 7, Menara Milenium, Jalan Damanlela, Pusat Bandar Damansara, Damansara Heights, 50490 Kuala Lumpur, Wilayah Persekutuan for verification before the registration closing date and time above.

## Step 2 Submit your registration.

- All shareholders must register for remote participation at the meeting and are highly encouraged to register as early as
  possible and before the eLive access date and time [see (C) below] in order to ensure timely access to the meeting. Access
  shall be granted only to eligible shareholders in accordance with the General Meeting Record of Depositors as at 12 May
  2021.
- A copy of your e-Registration for remote participation can be accessed via My Records (refer to the left navigation panel).
- Your registration will apply to all the CDS account(s) of each individual shareholder / body corporate shareholder that you represent. If you are both an individual shareholder and representative of body corporate(s), you need to register as an individual and also as a representative for each body corporate.
- As the meeting will be conducted on a fully virtual basis and only the Chairman and other essential individuals will be present at the broadcast venue, we highly encourage all shareholders to remotely participate and vote at the meeting, failing which, please appoint the Chairman of the meeting as proxy or your own proxy(ies) to represent you.

## **PROXIES**

All appointed proxies need not register for remote participation under (B) above but if they are not registered Users of the e-Portal, they will need to register as Users of the e-Portal under (A) above by 11 May 2021. PLEASE NOTIFY YOUR PROXY(IES) ACCORDINGLY. Upon processing the proxy forms, we will grant the proxy access to remote participation at the meeting to which he/she is appointed for instead of the shareholder, provided the proxy must be a registered user of the e-Portal, failing which, the proxy will not be able to participate at the meeting as the meeting will be conducted on a fully virtual basis.

## ON THE DAY OF THE MEETING

| Log in to <a href="https://sshsb.net.my/">https://sshsb.net.my/</a> with your registered email and password |                                     |  |
|----------------------------------------------------------------------------------------------------|-------------------------------------|--|
| (C) Join the Live Stream Meeting (eLive)                                                                    |                                     |  |
| Meeting Date and Time                                                                                       | eLive Access Date and Time          |  |
| Wednesday, 19 May 2021 at 9:00 a.m.                                                                         | Wednesday, 19 May 2021 at 8:30 a.m. |  |

- Look for <u>Kumpulan Jetson Berhad</u> under Company Name and <u>44<sup>th</sup> AGM on 19 May 2021 at 9:00 a.m. Live Stream Meeting</u> under Corporate Exercise / Event and click ">" to join the meeting.
- The access to the live stream meeting will open on the abovementioned date and time.
- If you have any questions to raise, you may use the text box to transmit your question. The Chairman / Board / Management / relevant adviser(s) will endeavour to broadcast your question and their answer during the meeting. Do take note that the quality of the live streaming is dependent on the stability of the internet connection at the location of the user.

| (D) Vote Online Remotely during the Meeting (eVoting) |                                     |
|-------------------------------------------------------|-------------------------------------|
| Meeting Date and Time                                 | eVoting Access Date and Time        |
| Wednesday, 19 May 2021 at 9:00 a.m.                   | Wednesday, 19 May 2021 at 9:00 a.m. |

- If you are already accessing the Live Stream Meeting, click **Proceed to Vote** under the live stream player.

  OR
- If you are not accessing from the Live Stream Meeting and have just logged in to the e-Portal, look for <u>Kumpulan Jetson</u>

  <u>Berhad</u> under Company Name and <u>44<sup>th</sup> AGM on 19 May 2021 at 9:00 a.m. Remote Voting</u> under Corporate Exercise / Event and click ">" to remotely cast and submit the votes online for the resolutions tabled at the meeting.
- Step 1 Cast your votes by clicking on the radio buttons against each resolution.
- Step 2 Review your casted votes and confirm and submit the votes.
- The access to eVoting will open on the abovementioned date and time.
- Your votes casted will apply throughout <u>all</u> the CDS accounts you represent as an individual shareholder, corporate / authorised representative and proxy. Where you are attending as a proxy, and the shareholder who appointed you has indicated how the votes are to be casted, we will take the shareholder's indicated votes in the proxy form.
- The access to eVoting will close as directed by the Chairman of the meeting.
- A copy of your submitted e-Voting can be accessed via My Records (refer to the left navigation panel).